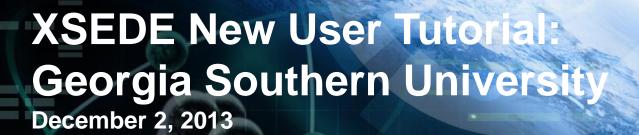

XSEDE

Linda Akli, SURA

Extreme Science and Engineering Discovery Environment

### **Outline**

- Setting Up a User Portal Account
- Requesting an Allocation
- Using Your Allocation
- Getting Help

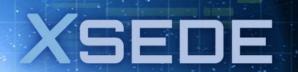

# **Creating an XSEDE User Portal Account**

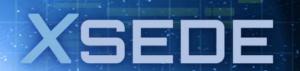

# **Create a Portal Account at Any Time**

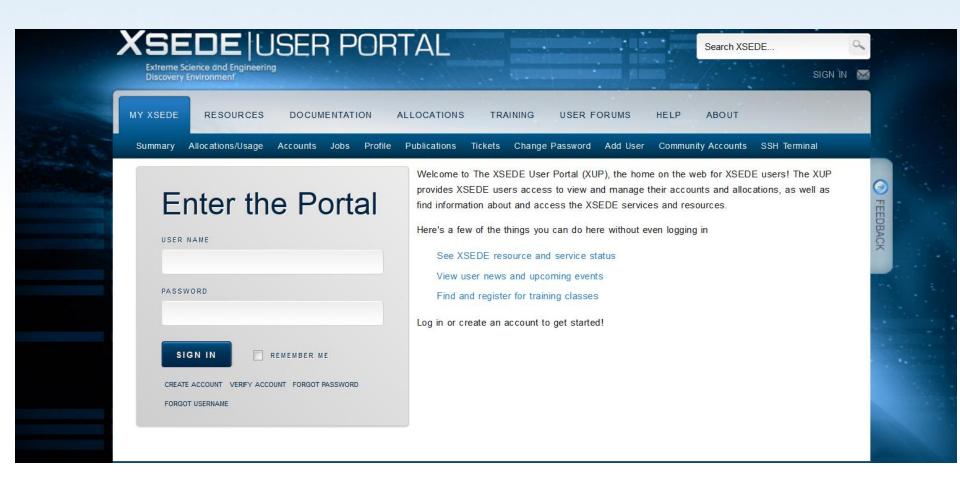

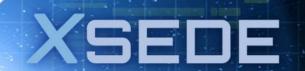

Step 1- Request an Account

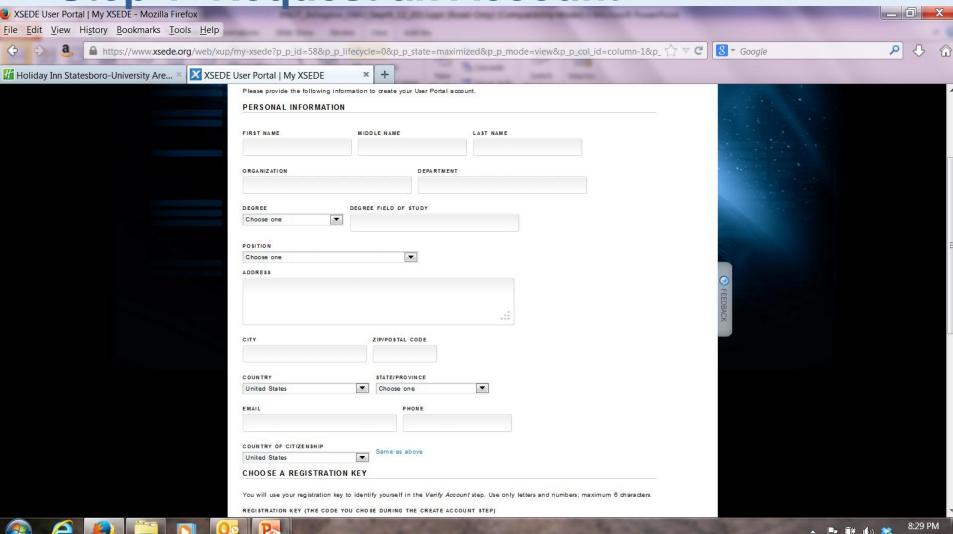

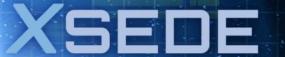

# Step 2 – Account Request Verification

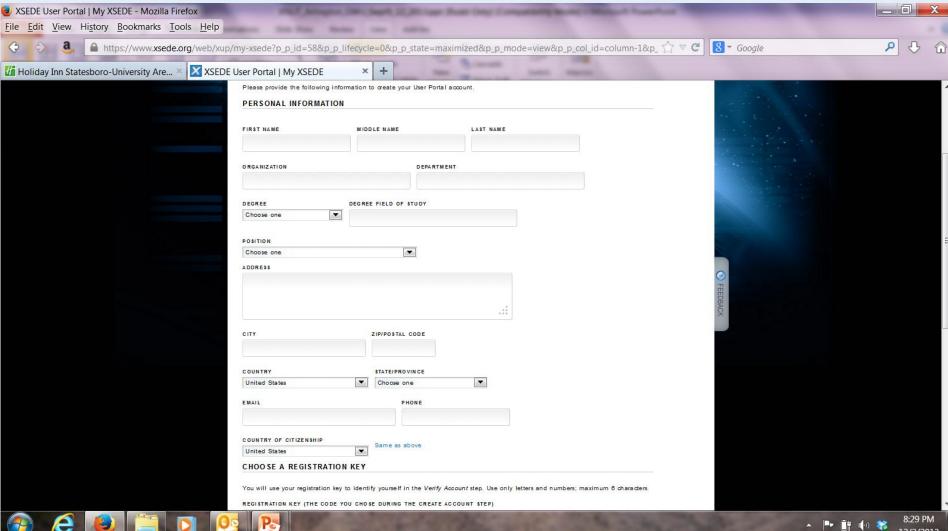

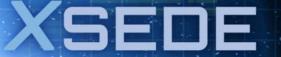

# Why a User Portal?

- Updated Account Information
- Access to Allocated Resources
  - The portal provides a single location from which to access XSEDE resources.
- Easy Training and Event Registration
- XSEDE News
- Interfaces for data management
- Access to Help

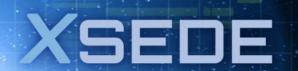

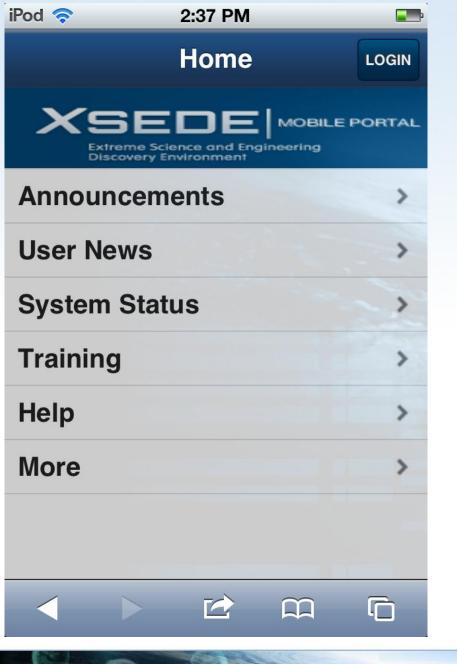

### Also available:

Mobile User Portal https://mobile.xsede.org

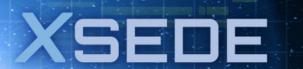

# Requesting Access to XSEDE Resources

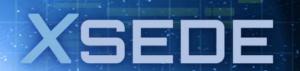

### **XSEDE Allocations**

- XSEDE allocates access/time on powerful, valuable systems providing different capabilities
  - HPC
  - High throughput computing
  - Remote visualization
  - Data storage
  - Etc.
- Single Sign-On allows you to use just one username and password (your User Portal one). You will be recognized by all XSEDE services on which you have an account, without having to enter your login information again for each resource.

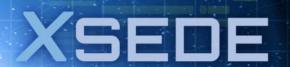

## **Resource Access Options**

- Apply for an XSEDE Allocation
- Request to be added to an existing allocation
- Contact your local campus champion
- Use a Science Gateway

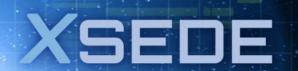

# **Eligibility**

- Principal investigator (PI) must be a researcher or educator at a U.S.-based institution, including federal research labs or commercial organizations.
- A postdoctoral researcher is eligible to serve as PI.
- A qualified advisor may apply for an allocation for his or her class, but a high school, undergraduate or graduate student may not be a PI.

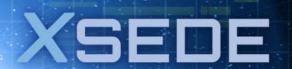

## **Overview: Startup/Education Requests**

- Requires only CV and abstract
- Reviewed by a XSEDE Staff (Startup Allocations Committee)
- 2 weeks from submission to award <u>availability</u>
- For code development / performance evaluation/ small-scaling computations / classroom & training instruction

### Requests/Allocations

Reviewed: Anytime

Awards begin: ~ 2 weeks after submission

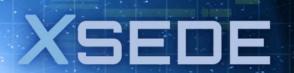

## **Limits Per Resource**

| Resource name          | Startup allocation limit (SUs) |
|------------------------|--------------------------------|
| Gordon ION             | 0                              |
| Kraken-XT5             | 200000                         |
| Mason                  | 0                              |
| Lonestar4              | 50000                          |
| Keeneland-KIDS         | 0                              |
| Gordon Compute Cluster | 100000                         |
| Trestles               | 50000                          |
| Quarry                 | 1                              |
| Stampede               | 100000                         |
| Blacklight             | 30000                          |
| Keeneland              | 10000                          |

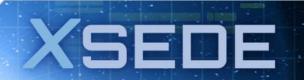

## **Overview: Research Request**

- Web forms: Investigator, Grants, Resource Request,...
- Requires a written "proposal" (pdf upload)
- Reviewed by experts in same Field of Science
- 3 months from deadline to award availability
- For Research Projects

Proposals/Allocations

Limit: "Unlimited"

Reviewed: Quarterly

Deadlines: 15<sup>th</sup> of October, Jan., April, July

Awards begin: 1st of January, April, July, October

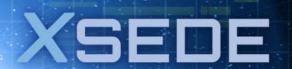

### The Awards

- One per PI (generally)
- Variable duration
- Unused SUs are forfeited at the end of an award period (Can request extensions)
- Supplemental Requests
- Annual Progress report required for renewal requests.
- Add users to an allocation via XSEDE User Portal

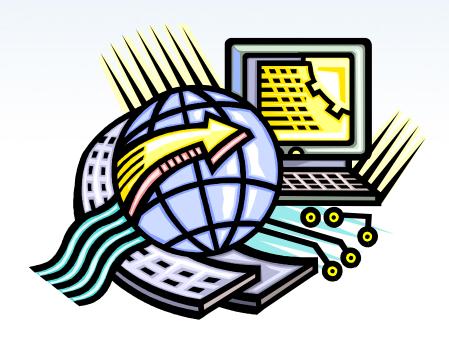

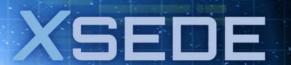

## **Research Allocation Proposal Outline**

- Research Objectives
- II. Codes and methods to be used
- III. Computational plan
- IV. Justification for SUs (TB) requested
- V. Additional considerations

Note: Sections III and IV are often integrated.

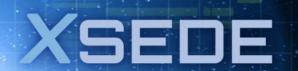

# **Preparing a Request**

- Identifying Resource(s)
  - System environment
  - Software availability
- Information Sources
  - User Guides
  - User Forums
  - SU Converter
  - Software Search
  - Help Question (Campus Champion or via Portal)

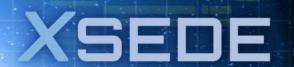

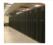

#### Stampede User Guide

Debuting Intel's new innovative MIC technology on a massive scale, TACC's Stampede system commenced production in January, 2013.

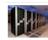

#### Blacklight

#### User Guide

Blacklight is a SGI shared memory system intended for applications that require a large shared memory for computational tasks.

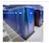

#### Gordon

#### User Guide

Gordon is a unique, a flash-based supercomputer designed for data-intensive applications.

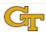

#### Keeneland

#### User Guide

Keeneland is a balanced hybrid CPU/GPGPU system for use with codes that can take advantage of accelerator performance. Keeneland has over 200 nodes with 3 GPUs per node making it an excellent resource for scaling highly parallel codes. Applications from scientific domains such as materials, combustion, molecular dynamics, and astrophysics have seen substantial performance increases on Keeneland.

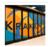

#### Kraken

#### User Guide

The Kraken system is a Cray XT5 system with compute nodes interconnected with SeaStar, a 3D torus. Kraken is intended for highly scalable parallel applications.

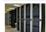

#### Lonestar

#### User Guide

Lonestar, a Dell Linux Cluster, is a powerful, multi-use cyberinfrastructure HPC and remote visualization resource. Lonestar is intended primarily for parallel applications scalable to thousands of cores. Normal batch queues will enable users to run simulations up to 24 hours. Lonestar also provides access to large memory nodes, and nodes containing NVIDIA GPU's, giving users access to high-throughput computing and remote visualization capabilities respectively.

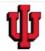

#### Mason

#### User Guide

Mason at Indiana University is a large memory computer cluster configured to support data-intensive, high-performance computing tasks using genome assembly software.

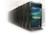

#### Trestles

#### Hoor Cuid

Trestles employs flash-based memory and is designed for modest-scale research providing very fast turnaround time. It is intended for moderately scalable parallel applications with an emphasis on improving productivity for a broad spectrum of users. Trestles is ideal for applications with fast local I/O requirements that can benefit from the flash memory available on each compute node.

## xsede.org

### Resources

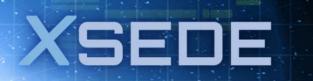

## **Extended Collaborative Support Service**

- Can solicit ECS support for help:
- Porting applications to new resources
- Providing help for portal and gateway development
- Implementing algorithmic enhancements
- Implementing parallel math libraries
- Improving scalability of codes to higher processor counts
- Optimizing codes to efficiently utilize specific resources
- Assisting with visualization, workflow, data analysis, and data transfer

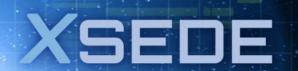

# **Using Your Allocation**

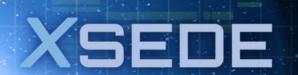

### My XSEDE: Allocations/Usage

When the allocation is active it will show in the Portal, MyXSEDE, Allocations/Usage tab:

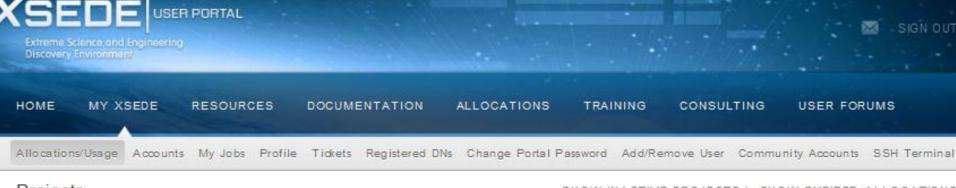

Projects

SHOW INACTIVE PROJECTS | SHOW EXPIRED ALLOCATIONS

#### TG GIG User Services

Project PI:

Charge No.:

| RESOURCE       | SUS AWARDED | SUS REMAINING | % REMAINING | MY USAGE (SU) | START DATE | END DATE   | ALLOC, TYPE | STATE  |
|----------------|-------------|---------------|-------------|---------------|------------|------------|-------------|--------|
| staff,teragrid | 400,000     | 149,041       | 37%         | 0.0           | 2010-06-02 | 2011-10-02 | renewal     | active |

Allocations for Supplements, Advances and Transfers appear in the portal before they appear in the accounting records at TG sites. Please allow 24 hours after you receive an award notification for the allocation updates to appear in the accounting records of the TG sites.

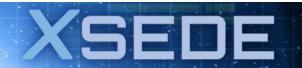

### SSO via User Portal

| HOME MY XS        | EDE R    | ESOURCES  | DOCUMEN          | TATION        | ALLOCATIONS     | TRAINING        | CONSULTING     | USER FORUMS        |              |
|-------------------|----------|-----------|------------------|---------------|-----------------|-----------------|----------------|--------------------|--------------|
| Allocations/Usage | Accounts | My Jobs F | Profile Tickets  | Registered    | DNs Change Port | tal Password Ad | dd/Remove User | Community Accounts | SSH Terminal |
|                   |          |           |                  |               |                 |                 |                | Search:            |              |
| RESOURCE NAM      | ΜE       | LOGIN     | NAME             |               |                 |                 | UTION +        | USERNAME           | CONNECT      |
| Athena            |          | athen     | a-gsi.nics.utk.  | edu           |                 | NICS            |                | no account         |              |
| Big Red           |          | login.    | bigred.iu.terag  | rid.org       |                 | IU              |                |                    | Login        |
| Blacklight        |          | blacki    | ight.psc.teragr  | id.org        |                 | PSC             |                |                    | Login        |
| Condor            |          | tg-cor    | ndor.purdue.ter  | agrid.org     |                 | Purdue          | 9              |                    | Login        |
| Dash              |          | dash.     | sdsc.teragrid.c  | rg            |                 | SDSC            |                |                    | Login        |
| Ember             |          | login-    | ember.ncsa.te    | ragrid.org    |                 | NCSA            |                |                    | Login        |
| Frost             |          | tg-log    | in.frost.ncar.te | ragrid.org    |                 | NCAR            |                |                    | Login        |
| Kraken            |          | krake     | n-gsi.nics.utk.e | edu           |                 | NICS            |                |                    | Login        |
| Lincoln           |          | lincol    | n.ncsa.uiuc.ed   | u             |                 | NCSA            |                |                    | Login        |
| Lonestar          |          | lones     | tar.tacc.teragri | d.org         |                 | TACC            |                |                    | Login        |
| Longhorn          |          | tg-log    | in.longhorn.tad  | cc.teragrid.c | org             | TACC            |                |                    | Login        |
| NSTG              |          | tg-log    | in.ornl.teragrid | .org          |                 | ORNL            |                |                    | Login        |
| Pople             |          | tg-log    | in.pople.psc.te  | ragrid.org    |                 | PSC             |                |                    | Login        |
| Queen Bee         |          | queer     | bee.loni-Isu.te  | ragrid.org    |                 | LONI            |                |                    | Login        |
| Ranger            |          | tg-log    | in.ranger.tacc.t | eragrid.org   |                 | TACC            |                |                    | Login        |
| Spur              |          | tg-log    | in.spur.tacc.ter | agrid.org     |                 | TACC            |                |                    | Login        |
| Steele            |          | tg-ste    | ele.purdue.tera  | agrid.org     |                 | Purdue          | 9              |                    | Login        |
| Trestles          |          | trestle   | es.sdsc.edu      |               |                 | SDSC            |                |                    | Login        |

- Make sure
   you are
   logged into
   the XSEDE
   User Portal
  - Go to 'My XSEDE' tab
- Go to the 'Accounts' link
- Resources you have access to will be indicated by a 'login' link
- Click on the 'login' link of the resource you would like to login to

XSEDE

## **Accessing Resources: Direct Access**

- SSO is the default method.
- However, if you choose direct access:
  you'll need to request the direct access password for
  the machine (by submitting a ticket).
  - Use a secure shell (ssh) client.
  - From Linux or Mac terminal window:
    - ssh –l <username> <machinename>
    - E.g.: ssh –l username ranger.tacc.utexas.edu
  - From Windows:
    - Download one of many ssh clients
    - Free ones include "putty"
    - Most campuses have a site license for a fancier one.

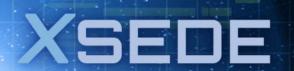

File transfers between XSEDE resources

or

Between your laptop and an XSEDE resource

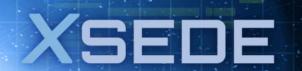

| USAGE MODE     | TRANSFER<br>METHOD             | PROS                                                                                                 | CONS                                                                      |
|----------------|--------------------------------|----------------------------------------------------------------------------------------------------|---------------------------------------------------------------------------|
| GRAPHICAL      | PORTAL                         | Easy to use, single sign-on via user portal, desktop download available                              | Basic/beginner usage                                                      |
| USER INTERFACE | Globus Online                  | Easy to use web interface, can use Portal (SSO), desktop download available                          | Basic/beginner usage                                                      |
| COMMAND LINE   | Globus-url-<br>copy<br>uberftp | Advanced syntax available for scripting, can use XSEDE single sign on, handles large and small files | Advanced knowledge required for authentication and scripting capabilities |
| INTERFACE      | scp<br>sftp                    | Easy to use                                                                                          | Must use local username and password, meant for small files < 2GB         |
| 100            |                                |                                                                                                    | (SEDE                                                                     |

### File Transfers: Small (< 2 GB) Files

- To transfer small files between XSEDE Resources and/or your own workstation you can:
- scp or sftp from the Unix command line. Easy to use. Provides poor performance for very large files. Requires local username and password.
- From Linux or Mac, you can run these commands directly from the terminal.
- From Windows, use your ssh client to do this (putty has free downloads for these tools, too! just Google "putty sftp").
- These are easy to use and secure, but provide poor performance for large files.

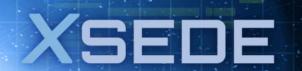

### File Transfer: User Portal File Manager

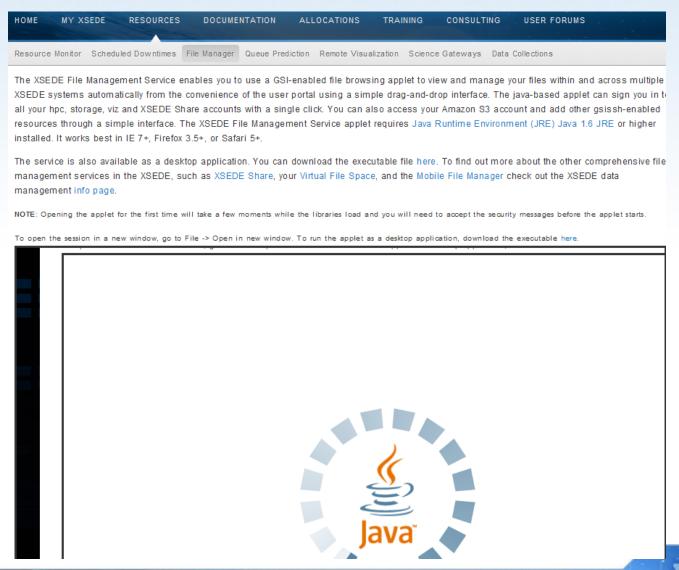

- Log into the XSEDE UserPortal
- Select"Resources"tab
- Select "File Manager" tab
- (now wait for Java Applet to load)

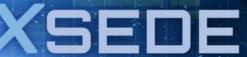

## portal.xsede.org→Resources → File Manager

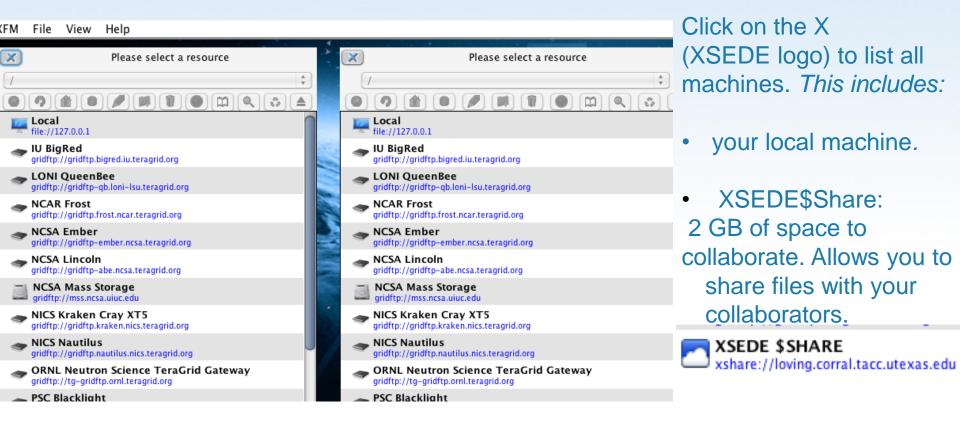

- Click on the 'View' tab and select "Show Transfers" to get information on past and ongoing file transfers and speed.
- Drag files between resources.

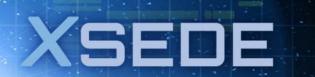

### Globus On-line

- Fast, reliable service for high performance file transfer
- High performance: Move terabytes of data in thousands of files
- Automatic fault recovery Across multiple security domains
- Designed for researchers Easy "fire and forget" file transfers
- No client software installation New features automatically available –
- Consolidated support and troubleshooting Works with existing GridFTP servers
- Ability to move files to any machine (even your laptop) with ease
- Create a free account at <u>www.globusonline.org</u>; For help: send email to support@globusonline.org

# **Need Help?**

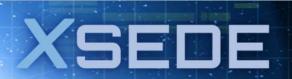

# Reporting and Tracking Issues

- portal.xsede.org → Help
   Submit ticket
- portal.xsede.org → My XSEDE → Tickets
  - Submit ticket
  - View past tickets (both open and closed)
- Can also email help@xsede.org or call 1-866-907-2383, at any hour (24/7)
- Your Campus Champion

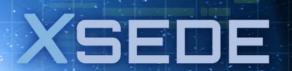

## Help: Submitting a ticket

| номе      | MY XSEDE          | RESOURCES | DOCUMENTATION | ALLOCATIONS | TRAINING | CONSULTING | USER FORUMS |
|-----------|-------------------|-----------|---------------|-------------|----------|------------|-------------|
| Help Desk | Security Incident |           |               |             |          |            |             |

The XSEDE Help Desk provides a single source of assistance and resolution for any XSEDE-related problems. This includes providing useful answers regarding accounts, access, and running on XSEDE resources. In addition, the XSEDE Help Desk is used to report bugs experienced while using XSEDE resources, the XSEDE web site, and the User Portal.

To reach the XSEDE Help Desk please submit your request via this form or send email to help@xsede.org. The help desk uses the XSEDE Ticketing Syster (XTS) and will assign your email or form submission to a ticket. You will receive auto-notification back that lets you know your email has been received, a provides you with a ticket number for reference. You can also reach the XSEDE Help Desk by phone at 1-866-907-2383, at any hour.

For feedback specific to the XSEDE User Portal including enhancements, suggestions, and feature requests, please submit your comments and suggestion via the Feedback form.

Note: All fields are required unless otherwise specified.

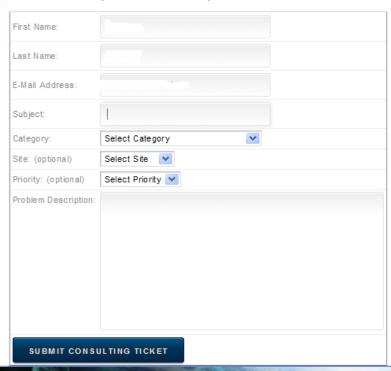

Preferred method:

Ensures all relevant details are provided for quick routing

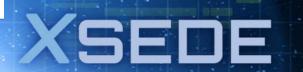

# More "helpful" resources

### xsede.org → User Services

- Resources available at each Service Provider
  - User Guides describing memory, number of CPUs, file systems, etc.
  - Storage facilities
  - Software (Comprehensive Search)
- Training: portal.xsede.org → Training
  - Course Calendar
  - On-line training
- Get face-to-face help from XSEDE experts at your institution; contact your local Campus Champions.
- Extended Collaborative Support (formerly known as Advanced User Support (AUSS))

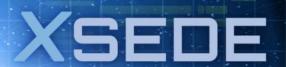

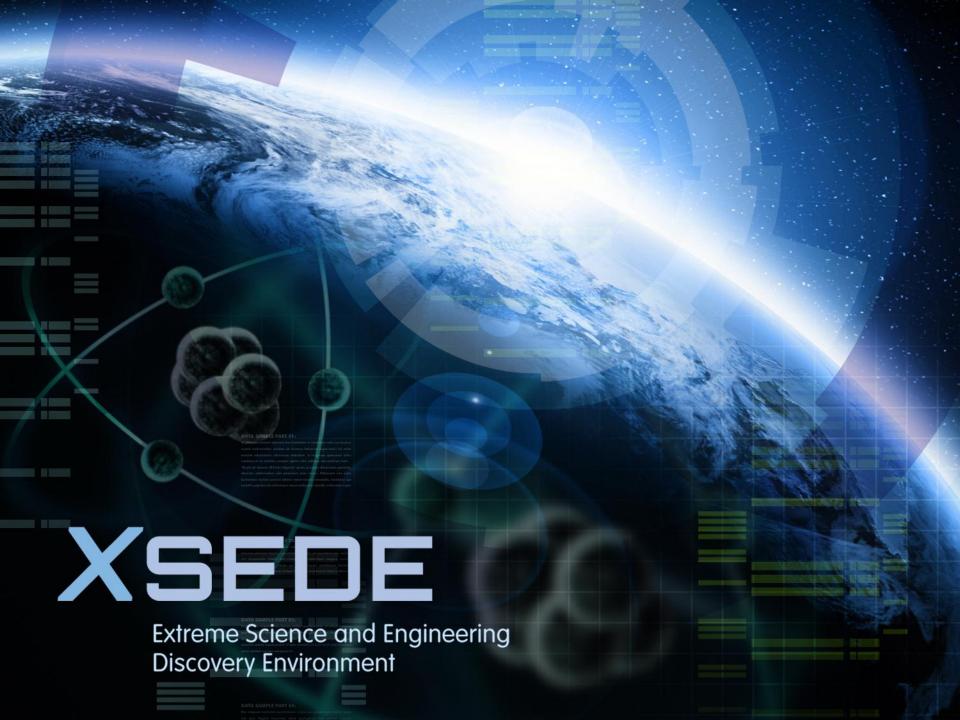